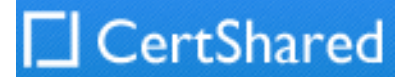

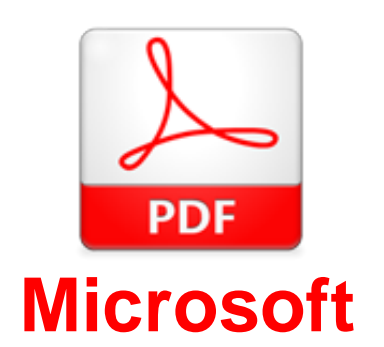

# **Exam Questions AZ-204**

Developing Solutions for Microsoft Azure (beta)

### **NEW QUESTION 1**

- (Exam Topic 3)

You use Azure Table storage to store customer information for an application. The data contains customer details and is partitioned by last name. You need to create a query that returns all customers with the last name Smith. Which code segment should you use?

Retrieve all entities in a partition. The following code example specifies a filter for entities where 'Smith' is the partition key. This example prints the fields of each entity in the query results to the console.

- A. TableQuery.GenerateFilterCondition("PartitionKey", Equals, "Smith")
- B. TableQuery.GenerateFilterCondition("LastName", Equals, "Smith")
- C. TableQuery.GenerateFilterCondition("PartitionKey", QueryComparisons.Equal, "Smith")
- D. TableQuery.GenerateFilterCondition("LastName", QueryComparisons.Equal, "Smith")

### **Answer:** C

### **Explanation:**

Construct the query operation for all customer entities where PartitionKey="Smith". TableQuery<CustomerEntity> query = new

TableQuery<CustomerEntity>().Where(TableQuery.GenerateFilterCondition("PartitionKey",

QueryComparisons.Equal, "Smith"));

References:

https://docs.microsoft.com/en-us/azure/cosmos-db/table-storage-how-to-use-dotnet

### **NEW QUESTION 2**

### - (Exam Topic 3)

A company is developing a Java web app. The web app code is hosted in a GitHub repository located at https://github.com/Contoso/webapp.

The web app must be evaluated before it is moved to production. You must deploy the initial code release to a deployment slot named staging. You need to create the web app and deploy the code.

How should you complete the commands? To answer, select the appropriate options in the answer area. NOTE: Each correct selection is worth one point.

gitrepo-https://github.com/Contoso/webapp

webappname=businesswebapp

resourcegroupname=BusinessAppResourceGroup

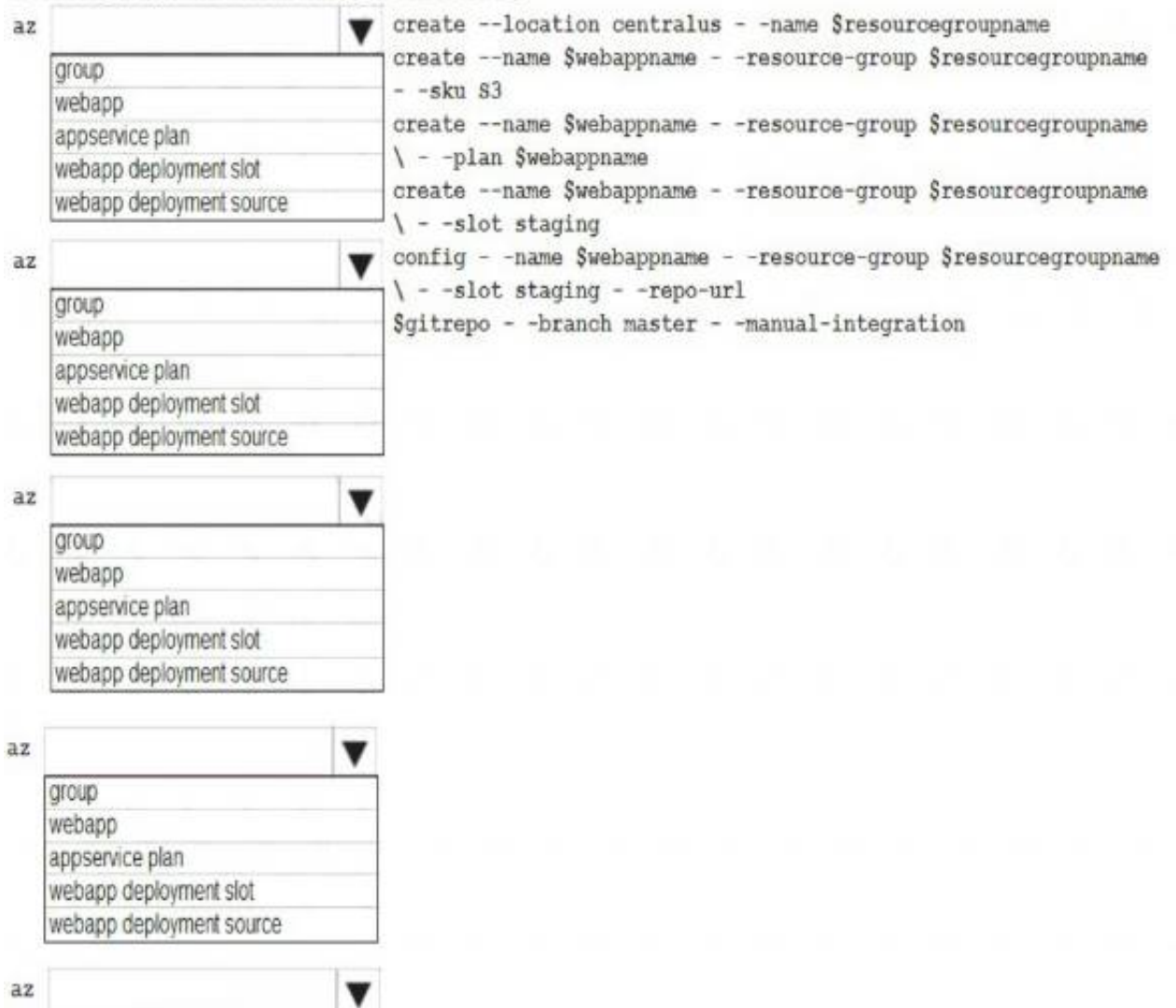

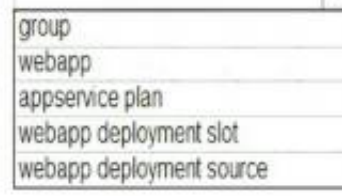

A. Mastered B. Not Mastered

**Answer:** A

**Explanation:** 

Box 1: group

# Create a resource group.

az group create --location westeurope --name myResourceGroup

Box 2: appservice plan

# Create an App Service plan in STANDARD tier (minimum required by deployment slots). az appservice plan create --name \$webappname --resource-group

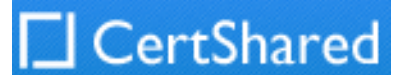

myResourceGroup --sku S1 Box 3: webapp # Create a web app. az webapp create --name \$webappname --resource-group myResourceGroup \ --plan \$webappname Box 4: webapp deployment slot #Create a deployment slot with the name "staging". az webapp deployment slot create --name \$webappname --resource-group myResourceGroup \ --slot staging Box 5: webapp deployment source # Deploy sample code to "staging" slot from GitHub. az webapp deployment source config --name \$webappname --resource-group myResourceGroup \ --slot staging --repo-url \$gitrepo --branch master --manual-integration References: https://docs.microsoft.com/en-us/azure/app-service/scripts/cli-deploy-staging-environment

You are developing an application that use an Azure blob named data to store application data. The application creates blob snapshots to allow application state to be reverted to an earlier state. The Azure storage account has soft deleted enabled.

### **NEW QUESTION 3**

- (Exam Topic 3)

The system performs the following operations in order:

•The blob is updated

•Snapshot 1 is created.

•Snapshot 2 is created.

•Snapshot 1 is deleted.

A system error then deletes the data blob and all snapshots. You need to determine which application states can be restored.

What is the restorability of the application data? To answer, select the appropriate options in the answer area. NOTE: Each correct selection is worth one point.

### **Restorability Application State**

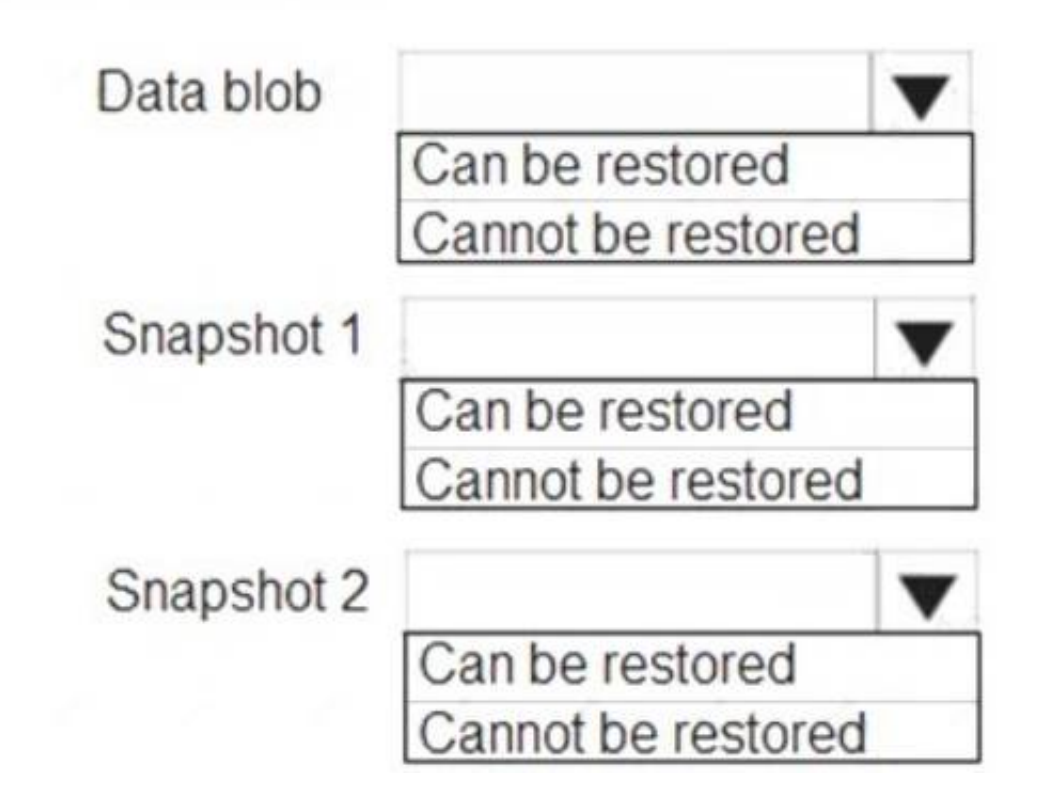

A. Mastered

B. Not Mastered

**Answer:** A

**Explanation:** 

Box 1: Can be restored

When enabled, soft delete enables you to save and recover your data when blobs or blob snapshots are deleted. This protection extends to blob data that is erased as the result of an overwrite.

Box 2: Cannot be restored It has been deleted.

Box 3: Can be restored It has not been deleted. References:

### **NEW QUESTION 4**

- (Exam Topic 3)

Note: This question is part of a series of questions that present the same scenario. Each question in the series contains a unique solution that might meet the stated goals. Some question sets might have more than one correct solution, while others might not have a correct solution.

After you answer a question in this question, you will NOT be able to return to it. As a result, these questions will not appear in the review screen.

Margie's Travel is an international travel and bookings management service. The company is expanding into restaurant bookings. You are tasked with implementing Azure Search for the restaurants listed in their solution.

You create the index in Azure Search.

You need to import the restaurant data into the Azure Search service by using the Azure Search .NET SDK. Solution:

- \* 1. Create a SearchIndexClient object to connect to the search index.
- \* 2. Create a DataContainer that contains the documents which must be added.
- \* 3. Create a DataSource instance and set its Container property to the DataContainer.
- \* 4. Call the Documents.Suggest method of the SearchIndexClient and pass the DataSource. Does the solution meet the goal?

A. Yes

### B. No

### **Answer:** B

### **Explanation:**

Use the following method:

- \* 1. Create a SearchIndexClient object to connect to the search index
- \* 2. Create an IndexBatch that contains the documents which must be added.
- \* 3. Call the Documents.Index method of the SearchIndexClient and pass the IndexBatch. References:
- https://docs.microsoft.com/en-us/azure/search/search-howto-dotnet-sdk

Which four actions should you perform in sequence? To answer, move the appropriate actions from the list of actions to the answer area and arrange them in the correct order.

### **NEW QUESTION 5**

- (Exam Topic 3)

You develop a web app that uses tier D1 app service plan by using the Web Apps feature of Microsoft Azure App Service.

Spikes in traffic have caused increases in page load times.

You need to ensure that the web app automatically scales when CPU load is about 85 percent and minimize costs.

NOTE: More than one order of answer choices is correct. You will receive credit for any of the correct orders you select.

# **Actions**

# **Answer Area**

Configure the web app to the Premium App Service tier.

Configure the web app to the Standard App Service tier.

Enable autoscaling on the web-app.

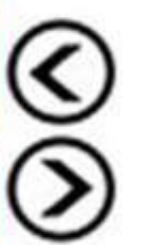

Add a Scale rule.

Switch to an Azure App Services consumption plan.

Configure a Scale condition.

- A. Mastered
- B. Not Mastered

**Answer:** A

### **Explanation:**

Step 1: Configure the web app to the Standard App Service Tier The Standard tier supports auto-scaling, and we should minimize the cost. Step 2: Enable autoscaling on the web app First enable autoscale Step 3: Add a scale rule Step 4: Add a Scale condition Reference: https://docs.microsoft.com/en-us/azure/monitoring-and-diagnostics/monitoring-autoscale-get-started

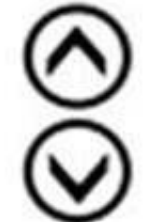

### **NEW QUESTION 6**

- (Exam Topic 3)

You are a developer for a SaaS company that offers many web services. All web services for the company must meet the following requirements:

Use API Management to access the services

Use OpenID Connect for authentication

 $\triangleright$  Prevent anonymous usage

A recent security audit found that several web services can be called without any authentication. Which API Management policy should you implement?

A. jsonp B. authentication-certificate C. check-header D. validate-jwt

**Answer:** D

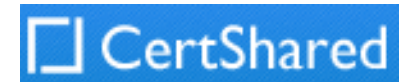

### **Explanation:**

Add the validate-jwt policy to validate the OAuth token for every incoming request. Reference: https://docs.microsoft.com/en-us/azure/api-management/api-management-howto-protect-backend-with-aad

### **NEW QUESTION 7**

- (Exam Topic 3)

You are developing a data storage solution for a social networking app.

The solution requires a mobile app that stores user information using Azure Table Storage.

You need to develop code that can insert multiple sets of user information.

How should you complete the code? To answer, select the appropriate options in the answer area. NOTE: Each correct selection is worth one point.

CloudStorageAccount storageAccount = CloudStorageAccount.Parse(

CloudConfigurationManager.GetSetting("StorageConnectionString"));

CloudTableClient tableClient = storageAccount.CreateCloudTableClient();

CloudTable table = tableClient.GetTableReference("clients");

### Table.CreateIfNotExists();

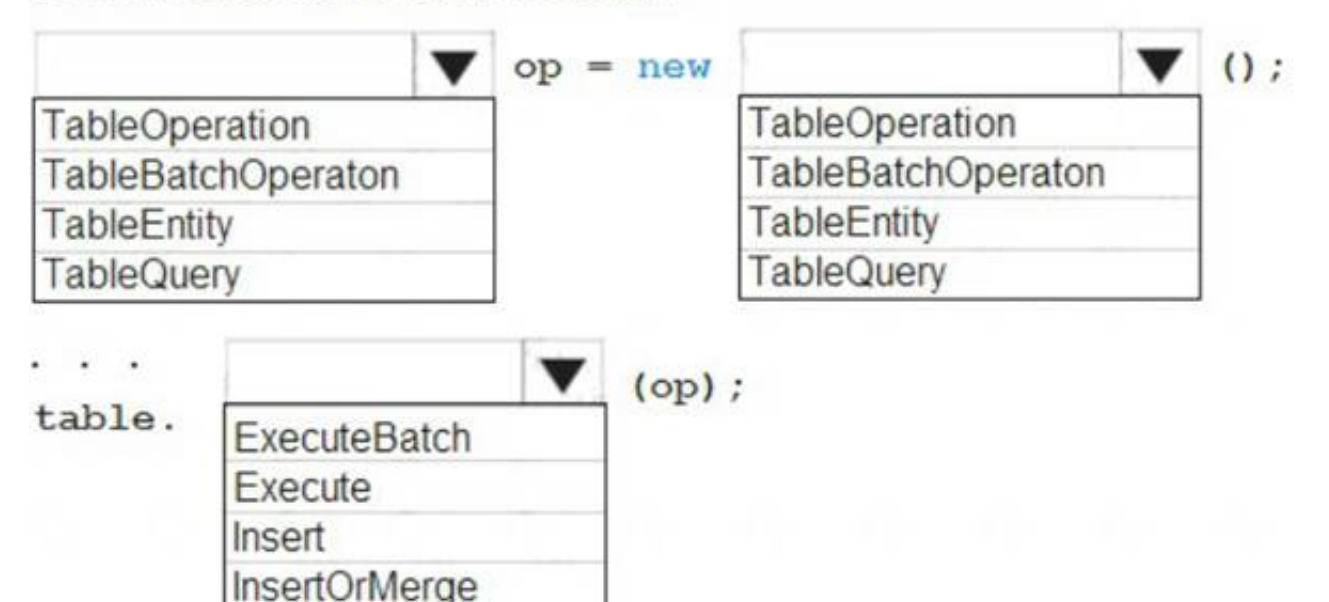

A. Mastered

B. Not Mastered

### **Answer:** A

### **Explanation:**

Box 1, Box 2: TableBatchOperation Create the batch operation.

TableBatchOperation op = new TableBatchOperation(); Box 3: ExecuteBatch

/ Execute the batch operation. table.ExecuteBatch(op);

Note: You can insert a batch of entities into a table in one write operation. Some other notes on batch operations:

You can perform updates, deletes, and inserts in the same single batch operation. A single batch operation can include up to 100 entities.

All entities in a single batch operation must have the same partition key.

While it is possible to perform a query as a batch operation, it must be the only operation in the batch. References:

https://docs.microsoft.com/en-us/azure/cosmos-db/table-storage-how-to-use-dotnet

### **NEW QUESTION 8**

- (Exam Topic 3)

Note: This question is part of a series of questions that present the same scenario. Each question in the series contains a unique solution that might meet the stated goals. Some question sets might have more than one correct solution, while others might not have a correct solution.

After you answer a question in this section, you will NOT be able to return to it. As a result, these questions will not appear in the review screen.

You are developing an Azure solution to collect point-of-sale (POS) device data from 2,000 stores located throughout the world. A single device can produce 2 megabytes (MB) of data every 24 hours. Each store location has one to five devices that send data.

You must store the device data in Azure Blob storage. Device data must be correlated based on a device identifier. Additional stores are expected to open in the future.

You need to implement a solution to receive the device data.

Solution: Provision an Azure Service Bus. Configure a topic to receive the device data by using a correlation filter. Does the solution meet the goal?

A. Yes B. No

**Answer:** A

### **Explanation:**

A message is raw data produced by a service to be consumed or stored elsewhere. The Service Bus is for high-value enterprise messaging, and is used for order processing and financial transactions.

Reference:

https://docs.microsoft.com/en-us/azure/event-grid/compare-messaging-services

### **NEW QUESTION 9**

- (Exam Topic 3)

You develop and deploy a Java RESTful API to Azure App Service.

You open a browser and navigate to the URL for the API. You receive the following error message:

Failed to load http://api.azurewebsites.net:6000/#/api/Products: No 'Access-Control-Allow-Origin'header is present on the requested resource. Origin 'http://localhost:6000' is therefore not allowed access

You need to resolve the error. What should you do?

A. Bind an SSL certificate

- B. Enable authentication
- C. Enable CORS
- D. Map a custom domain
- E. Add a CDN

### **Answer:** C

### **Explanation:**

We need to enable Cross-Origin Resource Sharing (CORS). References: https://medium.com/@xinganwang/a-practical-guide-to-cors-51e8fd329a1f

### **NEW QUESTION 10**

### - (Exam Topic 3)

You are developing an ASP.NET Core Web API web service. The web service uses Azure Application Insights for all telemetry and dependency tracking. The web service reads and writes data to a database other than Microsoft SQL Server.

You need to ensure that dependency tracking works for calls to the third-party database.

Which two Dependency Telemetry properties should you store in the database? Each correct answer presents part of the solution.

NOTE: Each correct selection is worth one point.

A. Telemetry.Context.Operation.Id

- B. Tetemetry.Context.Cloud.Rolelnstance
- C. Telemetry.Id
- D. Telemetry.ContextSession.Id
- E. Telemetry.Name

- (Exam Topic 3) Your company is developing an Azure API. You need to implement authentication for the Azure API. You have the following requirements:  $\geq$  All API calls must be secure.

### **Answer:** AC

### **Explanation:**

References:

https://docs.microsoft.com/en-us/azure/azure-monitor/app/custom-operations-tracking

⋗ Callers to the API must not send credentials to the API. Which authentication mechanism should you use?

### **NEW QUESTION 10**

- (Exam Topic 3)

Note: This question is part of a series of questions that present the same scenario. Each question in the series contains a unique solution. Determine whether the solution meets the stated goals.

You are developing and deploying several ASP.Net web applications to Azure App Service. You plan to save session state information and HTML output. You must use a storage mechanism with the following requirements:

•Share session state across all ASP.NET web applications

•Support controlled, concurrent access to the same session state data for multiple readers and a single writer

•Save full HTTP responses for concurrent requests You need to store the information.

Proposed Solution: Deploy and configure an Azure Database for PostgreSQL. Update the web applications. Does the solution meet the goal?

A. Yes

B. No

**Answer:** B

### **NEW QUESTION 12**

A. Basic

B. Anonymous

C. Managed identity

D. Client certificate

**Answer:** C

### **Explanation:**

Use the authentication-managed-identity policy to authenticate with a backend service using the managed identity of the API Management service. This policy essentially uses the managed identity to obtain an access token from Azure Active Directory for accessing the specified resource. After successfully obtaining the token, the policy will set the value of the token in the Authorization header using the Bearer scheme. Reference:

https://docs.microsoft.com/bs-cyrl-ba/azure/api-management/api-management-authentication-policies

### **NEW QUESTION 16**

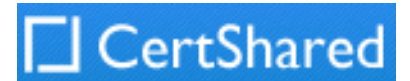

### - (Exam Topic 3)

Note: This question is part of a series of questions that present the same scenario. Each question in the series contains a unique solution that might meet the stated goals. Some question sets might have more than one correct solution, while others might not have a correct solution.

After you answer a question in this section, you will NOT be able to return to it. As a result, these questions will not appear in the review screen.

You develop a software as a service (SaaS) offering to manage photographs. Users upload photos to a web service which then stores the photos in Azure Storage Blob storage. The storage account type is

General-purpose V2.

Note: Only storage accounts of kind StorageV2 (general purpose v2) and BlobStorage support event integration. Storage (general purpose v1) does not support integration with Event Grid.

When photos are uploaded, they must be processed to produce and save a mobile-friendly version of the image. The process to produce a mobile-friendly version of the image must start in less than one minute.

You have an app that stores player scores for an online game. The app stores data in Azure tables using a class named PlayerScore as the table entity. The table is populated with 100,000 records.

You are reviewing the following section of code that is intended to retrieve 20 records where the player score exceeds 15,000. (Line numbers are included for reference only.)<br>1 public void GetScore(string.playerId, int score, string gameName)

```
2<sub>1</sub>
```
Table Query<DynamicTableEntity> query - new TableQuery<DynamicTableEntity>().Select(new.string[.] { "Score" }) 3 .Where(TableQuery.GenerateFilterConditionForInt("Score", QueryComparisons.GretaerThanOrEqual, 15000)).Take

You need to design the process that starts the photo processing.

 $(20)$ :

```
EntityResolver<KevValuePair<string, int?>> resolver =
4
```
(partitionKey, rowKey, ts, props, etag) => new ReyValuePair<string, int?>(rowKey, props["Score"].Int32Value);

foreach (var scoreItem in scoreTable.ExecuteQuery (query, resolver, null, null))

```
6
                  \overline{A}
```
5

Console.Writeline(\$"{scoreItem.Key} {scoreItem.Value}");

```
7
```
8  $\rightarrow$ 

9 public class PlayerScore : TableEntity

```
10<sub>1</sub>
```
11 public PlayerScore(string gameId, string playerId, int score, long timePlayed)

```
12- 6
```
13  $PartitionKey = gameId;$ 14  $RowKey = playerId;$ 

15  $Score = score;$ 

16 TimePlayed = timePlayed;

 $17$  }

18 public int Score { get; set; }

19 public long TimePlayed { get; set; }

20 -3

Solution: Move photo processing to an Azure Function triggered from the blob upload. Does the solution meet the goal?

A. Yes

B. No

**Answer:** A

### **Explanation:**

Azure Storage events allow applications to react to events. Common Blob storage event scenarios include

image or video processing, search indexing, or any file-oriented workflow.

Events are pushed using Azure Event Grid to subscribers such as Azure Functions, Azure Logic Apps, or even to your own http listener.

Reference:

https://docs.microsoft.com/en-us/azure/storage/blobs/storage-blob-event-overview

### **NEW QUESTION 19**

- (Exam Topic 3)

You have the following code. (Line numbers are included for reference only.)

You store customer information in an Azure Cosmos database. The following data already exists in the database:

- 01 CloudTableClient tableClient =  $account.CreatedCloudTableClient()$ ;
- 02 CloudTable table = tableClient.GetTableReference("people");
- 03 TableQuery<CustomerEntity> query = new TableQuery<CustomerEntity>()
- $04$ .Where (TableQuery.CombineFilters)
- 05 TableQuery.Generate.And, TableQuery.GenerateFilterCondition(Email, QueryComparisons.Equal, "Smith")
- 06 TableOperstors.And, TableQuery.GenerateFilterCondition(Email, QueryComparisons.Equal,
- "ssmith@contoso.com")
- $07$  ));
- $08<sub>0</sub>$ await table.ExecuteQuerySegmentedAsync<CustomerEntity>(query, null);

For each of the following statements, select Yes if the statement is true. Otherwise, select No. NOTE: Each correct selection is worth one point.

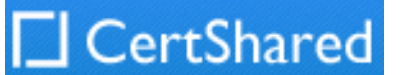

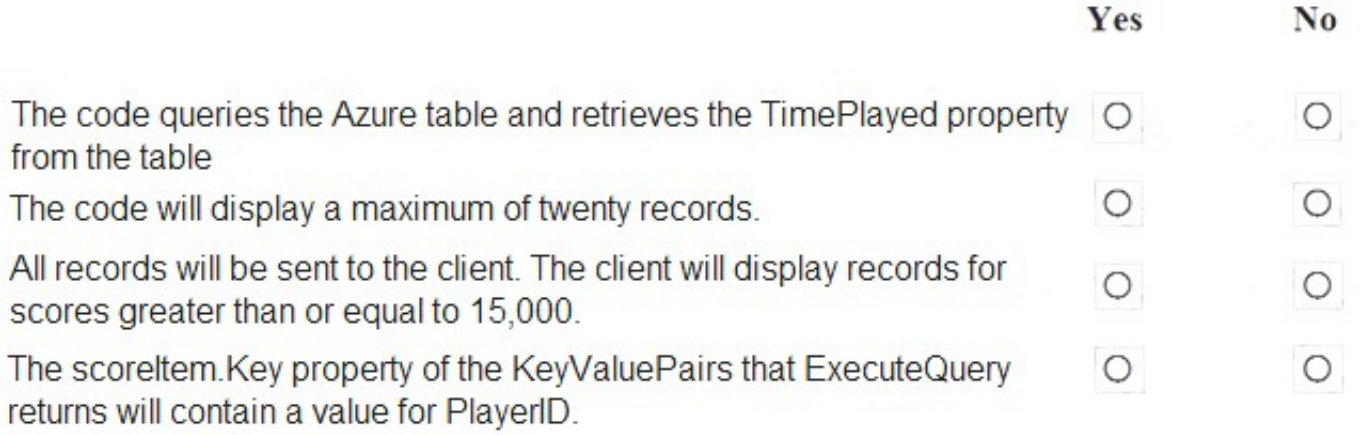

- A. Mastered
- B. Not Mastered

**Answer:** A

### **Explanation:**

Box 1: No

Box 2: Yes

The TableQuery.Take method defines the upper bound for the number of entities the query returns. Example:

query.Take(10); Box 3: Yes

Box 4: Yes References:

https://www.vkinfotek.com/azureqa/how-do-i-query-azure-table-storage-using-tablequery-class.html

### **NEW QUESTION 24**

- (Exam Topic 3)

Note: This question is part of a series of questions that present the same scenario. Each question in the series contains a unique solution that might meet the stated goals. Some question sets might have more than one correct solution, while others might not have a correct solution.

After you answer a question in this question, you will NOT be able to return to it. As a result, these questions will not appear in the review screen.

You are developing a solution that will be deployed to an Azure Kubernetes Service (AKS) cluster. The solution will include a custom VNet, Azure Container Registry images, and an Azure Storage account.

The solution must allow dynamic creation and management of all Azure resources within the AKS cluster. You need to configure an AKS cluster for use with the Azure APIs.

Solution: Enable the Azure Policy Add-on for Kubernetes to connect the Azure Policy service to the GateKeeper admission controller for the AKS cluster. Apply a built-in policy to the cluster.

Does the solution meet the goal?

A. Yes

B. No

**Answer:** B

**Explanation:** 

Instead create an AKS cluster that supports network policy. Create and apply a network to allow traffic only from within a defined namespace References:

https://docs.microsoft.com/en-us/azure/aks/use-network-policies

### **NEW QUESTION 29**

- (Exam Topic 3)

You are preparing to deploy an ASP.NET Core website to an Azure Web App from a GitHub repository. The website includes static content generated by a script. You plan to use the Azure Web App continuous deployment feature.

You need to run the static generation script before the website starts serving traffic.

What are two possible ways to achieve this goal? Each correct answer presents a complete solution. NOTE: Each correct selection is worth one point.

A. Create a file named .deployment in the root of the repository that calls a script which generates the static content and deploys the website.

B. Add a PreBuild target in the websites csproj project file that runs the static content generation script.

C. Create a file named run.cmd in the folder /run that calls a script which generates the static content and deploys the website.

D. Add the path to the static content generation tool to WEBSITE\_RUN\_FROM\_PACKAGE setting in the host.json file.

**Answer:** AD

### **Explanation:**

A: To customize your deployment, include a .deployment file in the repository root.

You just need to add a file to the root of your repository with the name .deployment and the content: [config]

command = YOUR COMMAND TO RUN FOR DEPLOYMENT

this command can be just running a script (batch file) that has all that is required for your deployment, like copying files from the repository to the web root directory for example.

D: In Azure, you can run your functions directly from a deployment package file in your function app. The other option is to deploy your files in the d:\home\site\wwwroot directory of your function app (see A above).

To enable your function app to run from a package, you just add a WEBSITE\_RUN\_FROM\_PACKAGE setting to your function app settings.

Note: The host.json metadata file contains global configuration options that affect all functions for a function app.

References:

https://github.com/projectkudu/kudu/wiki/Custom-Deployment-Script

https://docs.microsoft.com/bs-latn-ba/azure/azure-functions/run-functions-from-deployment-package

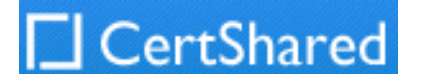

### **NEW QUESTION 30**

- (Exam Topic 3)

A company develops a series of mobile games. All games use a single leaderboard service. You have the following requirements:

•Code should be scalable and allow for growth.

•Each record must consist of a playedId, gameId, score, and time played.

•When users reach a new high score, the system will save the new score using the SaveScore function below.

•Each game is assigned and Id based on the series title.

You have the following code. (Line numbers are included for reference only.)

You store customer information in an Azure Cosmos database. The following data already exists in the database:

- $01$ CloudTableClient tableClient = account.CreateCloudTableClient();
- CloudTable table = tableClient.GetTableReference("people"); 02
- TableQuery<CustomerEntity> query = new TableQuery<CustomerEntity>() 03
- 04 .Where(TableQuery.CombineFilters(
- TableQuery.Generate.And, TableQuery.GenerateFilterCondition(Email, QueryComparisons.Equal, "Smith") 05
- TableOperstors.And, TableQuery.GenerateFilterCondition(Email, QueryComparisons.Equal,  $06$

## "ssmith@contoso.com")

07  $)$  ) ;

 $08$ await table.ExecuteQuerySegmentedAsync<CustomerEntity>(query, null);

For each of the following statements, select Yes if the statement is true. Otherwise, select No. NOTE: Each correct selection is worth one point.

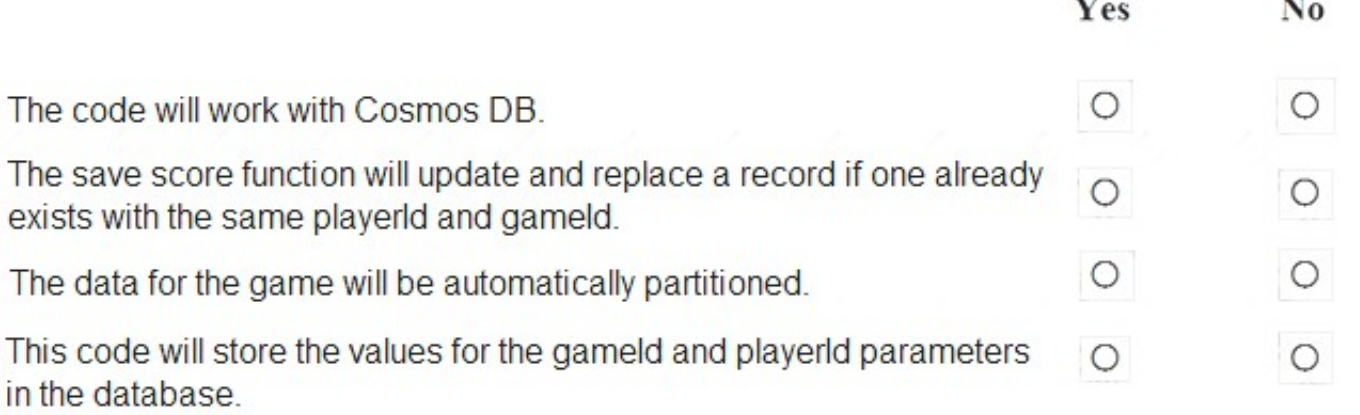

A. Mastered

B. Not Mastered

### **Answer:** A

### **Explanation:**

Box 1: Yes

Code for CosmosDB, example:

// Parse the connection string and return a reference to the storage account. CloudStorageAccount storageAccount = CloudStorageAccount.Parse( CloudConfigurationManager.GetSetting("StorageConnectionString"));

// Create the table client.

CloudTableClient tableClient = storageAccount.CreateCloudTableClient();

// Retrieve a reference to the table.

CloudTable table = tableClient.GetTableReference("people");

// Create the TableOperation object that inserts the customer entity. TableOperation insertOperation = TableOperation.Insert(customer1); Box 2: No A new record will always be added as TableOperation.Insert is used, instead of TableOperation.InsertOrReplace.

Box 3: No

No partition key is used. Box 4: Yes

References:

https://docs.microsoft.com/en-us/azure/cosmos-db/table-storage-how-to-use-dotnet

### **NEW QUESTION 33**

- (Exam Topic 3)

You are developing an ASP.NET Core Web API web service that uses Azure Application Insights to monitor performance and track events.

You need to enable logging and ensure that log messages can be correlated to events tracked by Application Insights.

How should you complete the code? To answer, drag the appropriate code segments to the correct locations. Each code segment may be used once, more than once, or not at all. You may need to drag the split bar between panes or scroll to view content. NOTE: Each correct selection is worth one point.

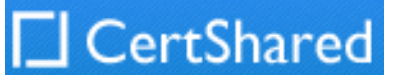

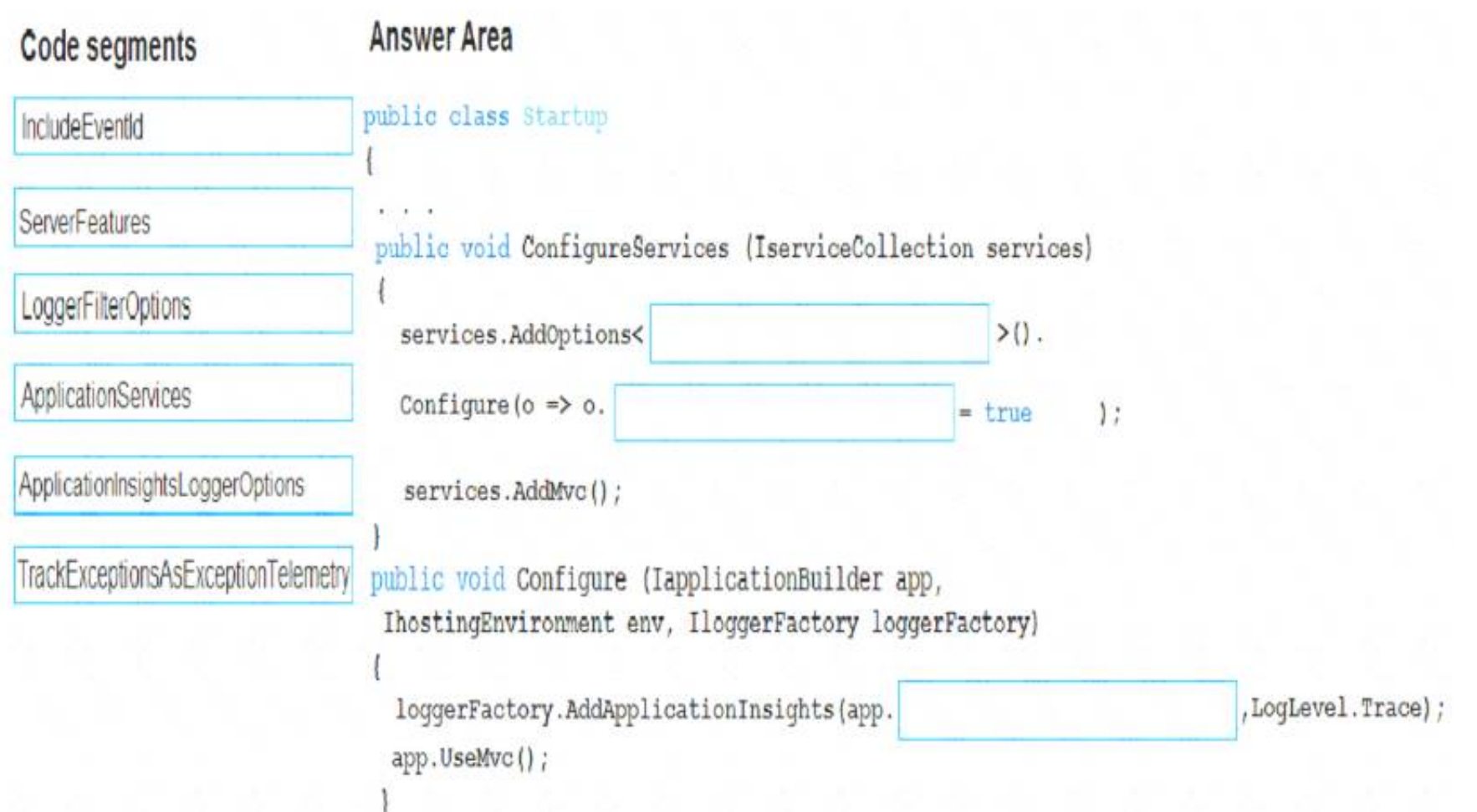

A. Mastered

B. Not Mastered

### **Answer:** A

### **Explanation:**

Box 1: ApplicationInsightsLoggerOptions

If you want to include the EventId and EventName properties, then add the following to the ConfigureServices method:

services AddOptions<ApplicationInsightsLoggerOptions>() Configure(o => o.IncludeEventId = true);

Box 2: IncludeEventID

Box 3: ApplicationServices

You develop software solutions for a mobile delivery service. You are developing a mobile app that users can use to order from a restaurant in their area. The app uses the following workflow:

In Asp.Net core apps it turns out that trace logs do not show up in Application Insights out of the box. We need to add the following code snippet to our Configure method in Startup.cs:

loggerFactory.AddApplicationInsights(app.ApplicationServices, logLevel); References:

https://blog.computedcloud.com/enabling-application-insights-trace-logging-in-asp-net-core/

Which three actions should you perform in sequence? To answer, move the appropriate actions from the list of actions to the answer area and arrange them in the correct order.

### Actions

Answer area

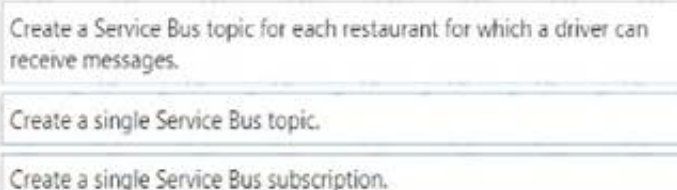

Create a single Service Bus Namespace.

Create a Service Bus Namespace for each restaurant for which a driver c receive messages.

Create a Service Bus subscription for each restaurant for which a driver can receive orders.

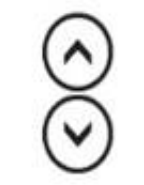

### **NEW QUESTION 35**

- (Exam Topic 3)

\* 1. A driver selects the restaurants for which they will deliver orders.

\* 2. Orders are sent to all available drivers in an area.

\* 3. Only orders for the selected restaurants will appear for the driver.

\* 4. The first driver to accept an order removes it from the list of available orders. You need to implement an Azure Service Bus solution.

A. Mastered B. Not Mastered

**Answer:** A

**Explanation:** 

Box 1: Create a single Service Bus Namespace

To begin using Service Bus messaging entities in Azure, you must first create a namespace with a name that is unique across Azure. A namespace provides a scoping container for addressing Service Bus resources within your application.

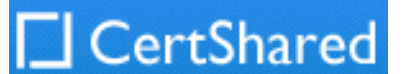

Box 2: Create a Service Bus Topic for each restaurant for which a driver can receive messages. Create topics.

Box 3: Create a Service Bus subscription for each restaurant for which a driver can receive orders. Topics can have multiple, independent subscriptions. References:

https://docs.microsoft.com/en-us/azure/service-bus-messaging/service-bus-messaging-overview

### **NEW QUESTION 37**

- (Exam Topic 3)

Note: This question is part of a series of questions that present the same scenario. Each question in the scries contains a unique solution that might meet the stated goals. Some question sets might have more than one correct solution, while others might not have a correct solution.

After you answer a question in this section, you will NOT be able to return to it. As a result these questions will not appear in the review screen.

Margie's Travel is an international travel and bookings management service. The company is expanding into restaurant bookings. You are tasked with implementing Azure Search for the restaurants listed in their solution.

You create the index in Azure Search.

You need to import the restaurant data into the Azure Search service by using the Azure Search .NET SDK. Solution:

\* 1. Create a SearchlndexClient object to connect to the search index.

\* 2. Create a DataContainer that contains the documents which must be added.

\* 3. Create a DataSource instance and set its Container property to the DataContamer

The ability to derive the host name from the IP or FQDN of the back-end pool members. HTTP settings also provide an option to dynamically pick the host name from a back-end pool member's FQDN if configured with the option to derive host name from an individual back-end pool member.

\* 4 Call the Documents.Suggest method of the SearchlndexClient and pass the DataSource.

Does the solution meet the goal?

A. Yes

B. No

### **Answer:** B

### **NEW QUESTION 38**

- (Exam Topic 3)

You are developing a web app that is protected by Azure Web Application Firewall (WAF). All traffic to the web app is routed through an Azure Application Gateway instance that is used by multiple web apps. The web app address is contoso.azurewebsites.net.

All traffic must be secured with SSL. The Azure Application Gateway instance is used by multiple web apps. You need to configure the Azure Application Gateway for the app.

Which two actions should you perform? Each correct answer presents part of the solution. NOTE: Each correct selection is worth one point.

A. In the Azure Application Gateway's HTTP setting, enable the Use for App service setting.

B. Convert the web app to run in an Azure App service environment (ASE).

C. Add an authentication certificate for contoso.azurewebsites.net to the Azure Application gateway.

D. In the Azure Application Gateway's HTTP setting, set the value of the Override backend path option to contoso22.azurewebsites.net.

### **Answer:** AD

### **Explanation:**

D: The ability to specify a host override is defined in the HTTP settings and can be applied to any back-end pool during rule creation.

A (not C): SSL termination and end to end SSL with multi-tenant services.

In case of end to end SSL, trusted Azure services such as Azure App service web apps do not require whitelisting the backends in the application gateway. Therefore, there is no need to add any authentication certificates.

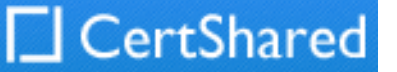

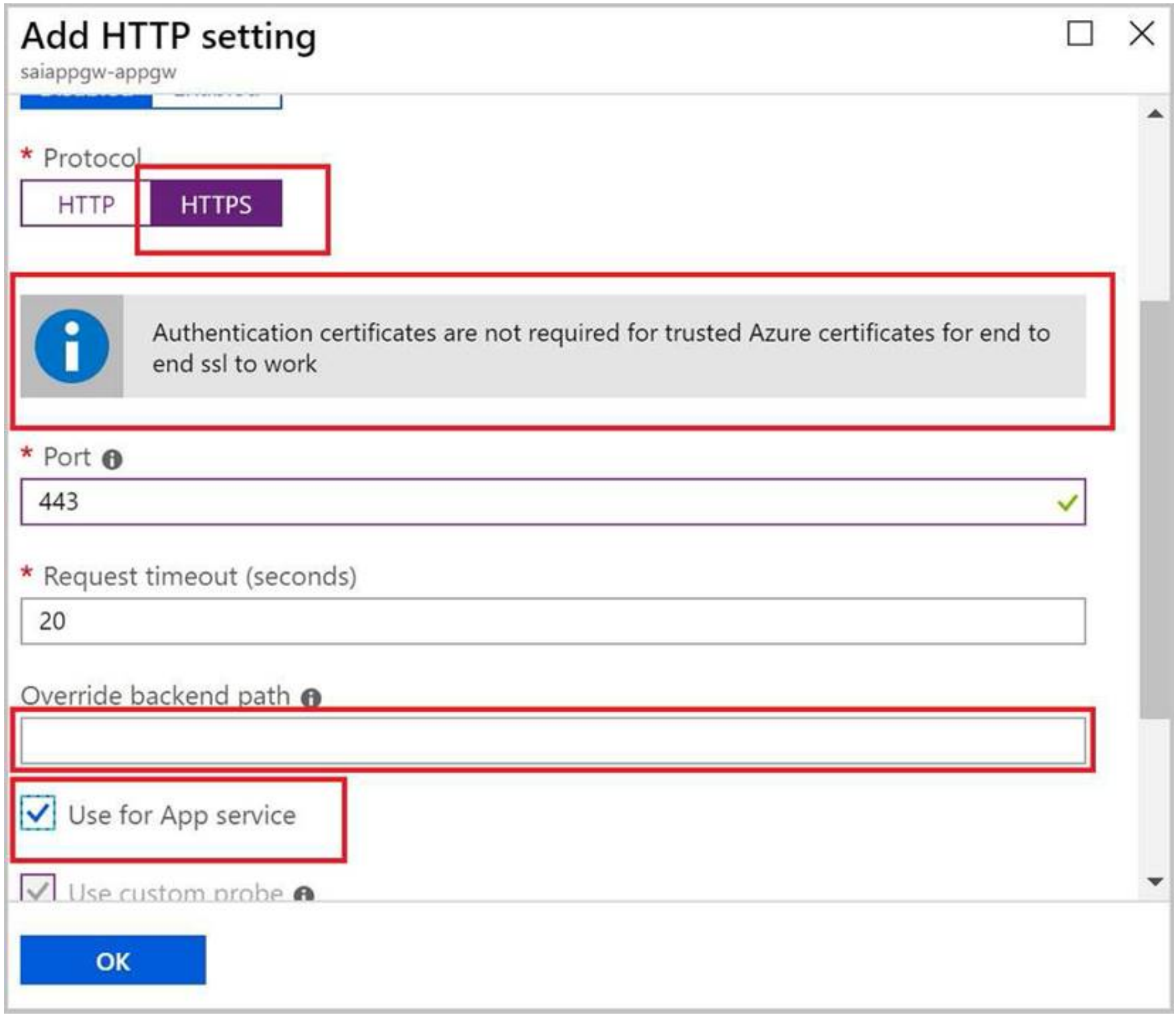

Reference:

https://docs.microsoft.com/en-us/azure/application-gateway/application-gateway-web-app-overview

### **NEW QUESTION 41**

- (Exam Topic 3)

You develop a gateway solution for a public facing news API. The news API back end is implemented as a RESTful service and uses an OpenAPI specification. You need to ensure that you can access the news API by using an Azure API Management service instance. Which Azure PowerShell command should you run?

C. New-AzureRmApiManagement -ResourceGroupName \$ResourceGroup -Name \$Name - Location \$Location -Organization \$Org -AdminEmail \$AdminEmail D. New-AzureRmApiManagementBackendProxy –Url \$ApiUrl

A. Import-AzureRmApiManagementApi –Context \$ApiMgmtContext –SpecificationFormat "Swagger" -SpecificationPath \$SwaggerPath –Path \$Path

B. New-AzureRmApiManagementBackend -Context \$ApiMgmtContext -Url \$Url -Protocol http

PS C:\>\$backend = New-AzureRmApiManagementBackend -Context \$apimContext -BackendId 123 -Url 'https://contoso.com/awesomeapi' -Protocol http -Title "first backend" -SkipCertificateChainValidation \$true

### **Answer:** D

### **Explanation:**

New-AzureRmApiManagementBackendProxy creates a new Backend Proxy Object which can be piped when creating a new Backend entity. Example: Create a Backend Proxy In-Memory Object

PS C:\>\$secpassword = ConvertTo-SecureString "PlainTextPassword" -AsPlainText -Force

PS C:\>\$proxyCreds = New-Object System.Management.Automation.PSCredential ("foo", \$secpassword) PS C:\>\$credential = New-AzureRmApiManagementBackendProxy -Url "http://12.168.1.1:8080"

-ProxyCredential \$proxyCreds

PS C:\>\$apimContext = New-AzureRmApiManagementContext -ResourceGroupName "Api-Default-WestUS" -ServiceName "contoso"

-Proxy \$credential -Description "backend with proxy server"

Creates a Backend Proxy Object and sets up Backend

### **NEW QUESTION 45**

- (Exam Topic 3)

Fourth Coffee has an ASP.NET Core web app that runs in Docker. The app is mapped to the www.fourthcoffee.com domain.

Fourth Coffee is migrating this application to Azure.

You need to provision an App Service Web App to host this docker image and map the custom domain to the App Service web app.

A resource group named FourthCoffeePublicWebResourceGroup has been created in the WestUS region that contains an App Service Plan named AppServiceLinuxDockerPlan.

Which order should the CLI commands be used to develop the solution? To answer, move all of the Azure CLI command from the list of commands to the answer area and arrange them in the correct order.

# CertShared

Answer area

## Azure CLI commands

az webapp config hostname add --webapp-name \$appName

- --resource-group fourthCoffeePublicWebResourceGroup\
- --hostname \$fqdn

## #/bin/bash

appName="FourthCoffeePublicWeb\$random". location "WestUS" dockerHubContainerPath="FourthCoffee/publicweb:v1" fqdn=http://www.fourthcoffee.com>www.fourthcoffee.com

az webapp create

--name \$appName

--plan AppServiceLinuxDockerPlan

--resource-group fourthCoffeePublicWebResourceGroup

az webapp config container set --docker-custom-image-name \$dockerHibContainerPath --name \$appName

--resource-group fourthCoffeePublicWebResourceGroup

A. Mastered

B. Not Mastered

**Answer:** A

**Explanation:** 

Step 1: #bin/bash

The appName is used when the webapp-name is created in step 2. Step 2: az webapp config hostname add

The webapp-name is used when the webapp is created in step 3. Step 3: az webapp create

Create a web app. In the Cloud Shell, create a web app in the myAppServicePlan App Service plan with the az webapp create command.

Step : az webapp confing container set

In Create a web app, you specified an image on Docker Hub in the az webapp create command. This is good enough for a public image. To use a private image, you need to configure your Docker account ID and password in your Azure web app.

In the Cloud Shell, follow the az webapp create command with az webapp config container set.

References:

https://docs.microsoft.com/en-us/azure/app-service/containers/tutorial-custom-docker-image

## **NEW QUESTION 47**

- (Exam Topic 3)

You are developing an application to use Azure Blob storage. You have configured Azure Blob storage to include change feeds.

A copy of your storage account must be created in another region. Data must be copied from the current storage account to the new storage account directly between the storage servers.

You need to create a copy of the storage account in another region and copy the data.

In which order should you perform the actions? To answer, move all actions from the list of actions to the answer area and arrange them in the correct order.

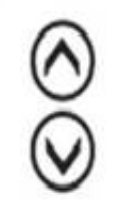

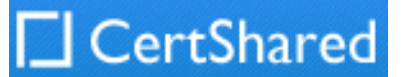

# **Actions**

# **Answer Area**

Use AZCopy to copy the data to the new storage account.

Deploy the template to create a new storage account in the target region.

Export a Resource Manager template.

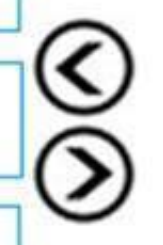

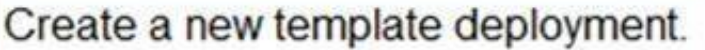

Modify the template by changing the storage account name and region.

A. Mastered

B. Not Mastered

### **Answer:** A

### **Explanation:**

To move a storage account, create a copy of your storage account in another region. Then, move your data to that account by using AzCopy, or another tool of your choice.

- Export a template.
- Modify the template by adding the target region and storage account name.
- ⋗ Deploy the template to create the new storage account.
- ⋗ Configure the new storage account.
- ⋗ Move data to the new storage account.
- Delete the resources in the source region.

The steps are:

Note: You must enable the change feed on your storage account to begin capturing and recording changes. You can enable and disable changes by using Azure Resource Manager templates on Portal or Powershell.

Reference:

https://docs.microsoft.com/en-us/azure/storage/common/storage-account-move https://docs.microsoft.com/en-us/azure/storage/blobs/storage-blob-change-feed

### **NEW QUESTION 52**

### - (Exam Topic 3)

You develop an ASP.NET Core MVC application. You configure the application to track webpages and custom events.

You need to identify trends in application usage.

Which Azure Application Insights Usage Analysis features should you use? To answer, drag the appropriate features to the correct requirements. Each feature may be used once, more than once, or not at all. You may need to drag the split bar between panes or scroll to view content. NOTE: Each correct selection is worth one point.

**Requirement** 

## Feature

Which pages visited by users most often correlate to a product purchase?

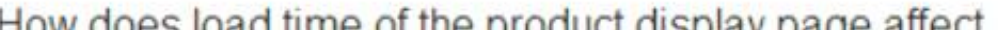

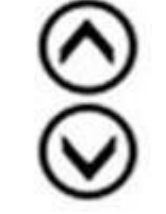

odd imle of the product display page affect a user's decision to purchase a product?

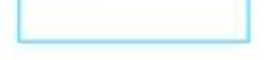

Which events most influence a user's decision to continue to use the application?

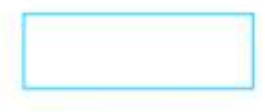

Are there places in the application that users often perform repetitive actions?

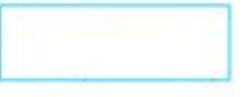

A. Mastered B. Not Mastered

**Answer:** A

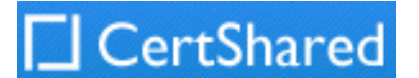

### **Explanation:**

Box1: Users Box 2: Impact

One way to think of Impact is as the ultimate tool for settling arguments with someone on your team about how slowness in some aspect of your site is affecting whether users stick around. While users may tolerate a certain amount of slowness, Impact gives you insight into how best to balance optimization and performance to maximize user conversion.

Box 3: Retention

The retention feature in Azure Application Insights helps you analyze how many users return to your app, and how often they perform particular tasks or achieve goals. For example, if you run a game site, you could compare the numbers of users who return to the site after losing a game with the number who return after winning. This knowledge can help you improve both your user experience and your business strategy. Box 4: User flows

You are configuring a development environment for your team. You deploy the latest Visual Studio image from the Azure Marketplace to your Azure subscription. The development environment requires several software development kits (SDKs) and third-party components to support application development across the organization. You install and customize the deployed virtual machine (VM) for your development team. The customized VM must be saved to allow provisioning of a new team member development environment.

The User Flows tool visualizes how users navigate between the pages and features of your site. It's great for answering questions like:

How do users navigate away from a page on your site? What do users click on a page on your site?

Where are the places that users churn most from your site?

Are there places where users repeat the same action over and over?

### **NEW QUESTION 56**

- (Exam Topic 3)

Which types of policies should you implement? To answer, drag the policy types to the correct scenarios. Each policy type may be used once, more than once, or not at all. You may need to drag the split bar between panes or scroll to view content NOTE: Each correct selection is worth one point.

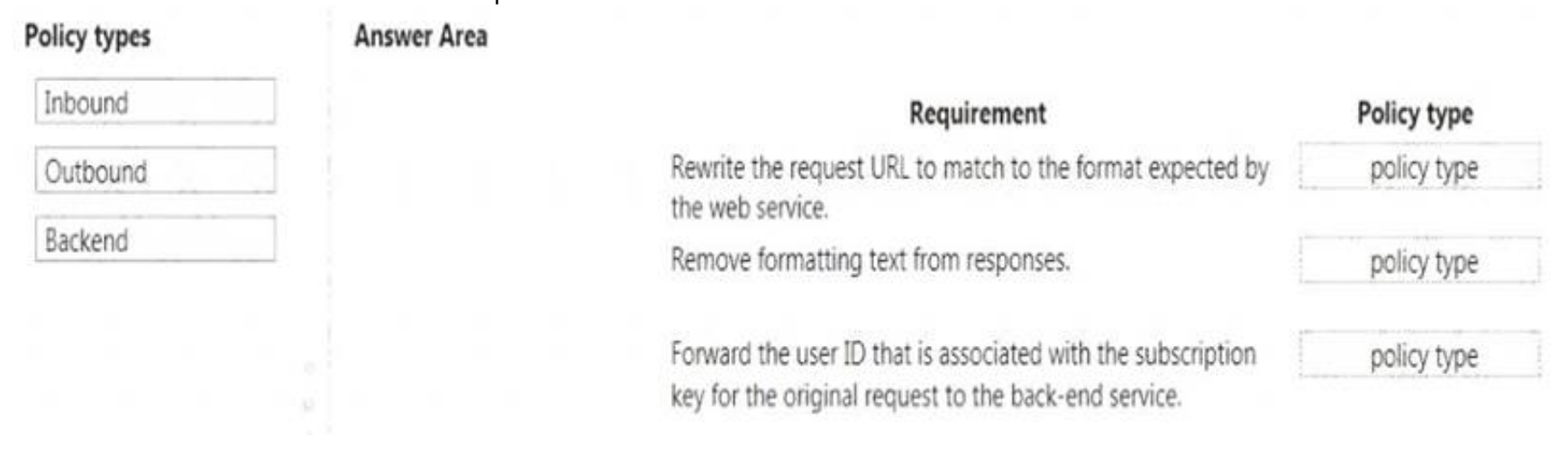

You need to save the customized VM for future provisioning.

Which tools or services should you use? To answer, select the appropriate options in the answer area. NOTE: Each correct selection is worth one point.

### **Answer Area**

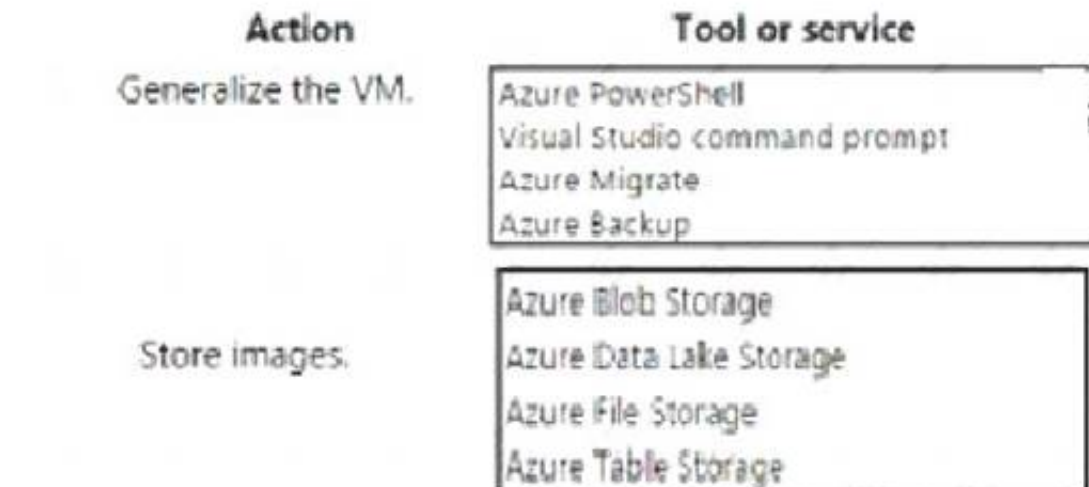

A. Mastered

B. Not Mastered

### **Answer:** A

**Explanation:**  Box 1: Azure Powershell

Creating an image directly from the VM ensures that the image includes all of the disks associated with the VM, including the OS disk and any data disks.

Before you begin, make sure that you have the latest version of the Azure PowerShell module. You use Sysprep to generalize the virtual machine, then use Azure PowerShell to create the image. Box 2: Azure Blob Storage

### References:

https://docs.microsoft.com/en-us/azure/virtual-machines/windows/capture-image-resource#create-an-image-of-a

### **NEW QUESTION 60**

- (Exam Topic 3)

You have an application that provides weather forecasting data to external partners. You use Azure API Management to publish APIs.

You must change the behavior of the API to meet the following requirements:

- Support alternative input parameters.
- Remove formatting text from responses.
- Provide additional context to back-end services.

- A. Mastered
- B. Not Mastered

**Answer:** A

### **Explanation:**

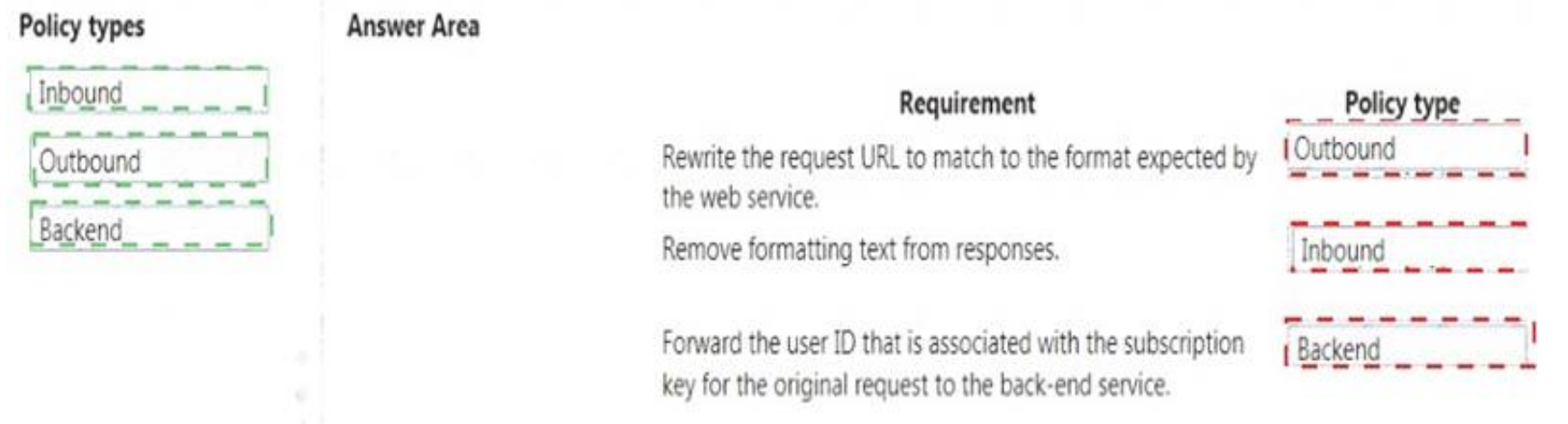

### **NEW QUESTION 61**

- (Exam Topic 3)

You are developing a Docker/Go using Azure App Service Web App for Containers. You plan to run the container in an App Service on Linux. You identify a Docker container image to use.

None of your current resource groups reside in a location that supports Linux. You must minimize the number of resource groups required. You need to create the application and perform an initial deployment.

Which three Azure CLI commands should you use to develop the solution? To answer, move the appropriate commands from the list of commands to the answer area and arrange them in the correct order.

## **Azure CLI Commands**

## **Answer Area**

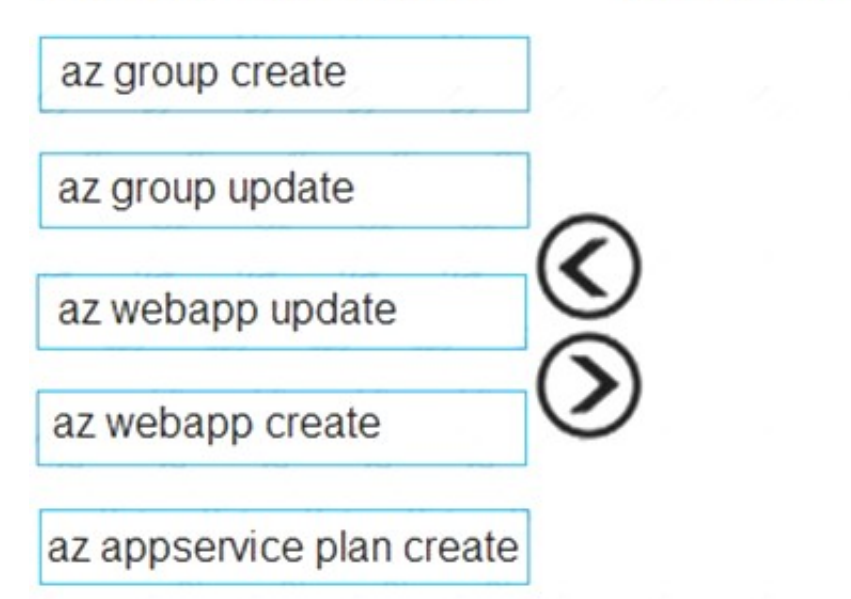

- A. Mastered
- B. Not Mastered

### **Answer:** A

### **Explanation:**

You can host native Linux applications in the cloud by using Azure Web Apps. To create a Web App for Containers, you must run Azure CLI commands that create a group, then a service plan, and finally the web app itself.

Step 1: az group create

In the Cloud Shell, create a resource group with the az group create command. Step 2: az appservice plan create

In the Cloud Shell, create an App Service plan in the resource group with the az appservice plan create command.

Step 3: az webapp create

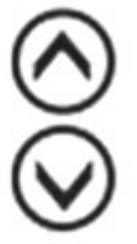

In the Cloud Shell, create a web app in the myAppServicePlan App Service plan with the az webapp create command. Don't forget to replace with a unique app name, and <docker-ID> with your Docker ID.

References:

https://docs.microsoft.com/mt-mt/azure/app-service/containers/quickstart-docker-go?view=sql-server-ver15

### **NEW QUESTION 66**

- (Exam Topic 3)

A company runs an international travel and bookings management service. The company plans to begin offering restaurant bookings. You must develop a solution that uses Azure Search and meets the following requirements:

- Users must be able to search for restaurants by name, description, location, and cuisine.
- Users must be able to narrow the results further by location, cuisine, rating, and family-friendliness.
- All words in descriptions must be included in searches. You need to add annotations to the restaurant class.

How should you complete the code segment? To answer, select the appropriate options in the answer area. NOTE: Each correct selection is worth one point.

**CertShared** 

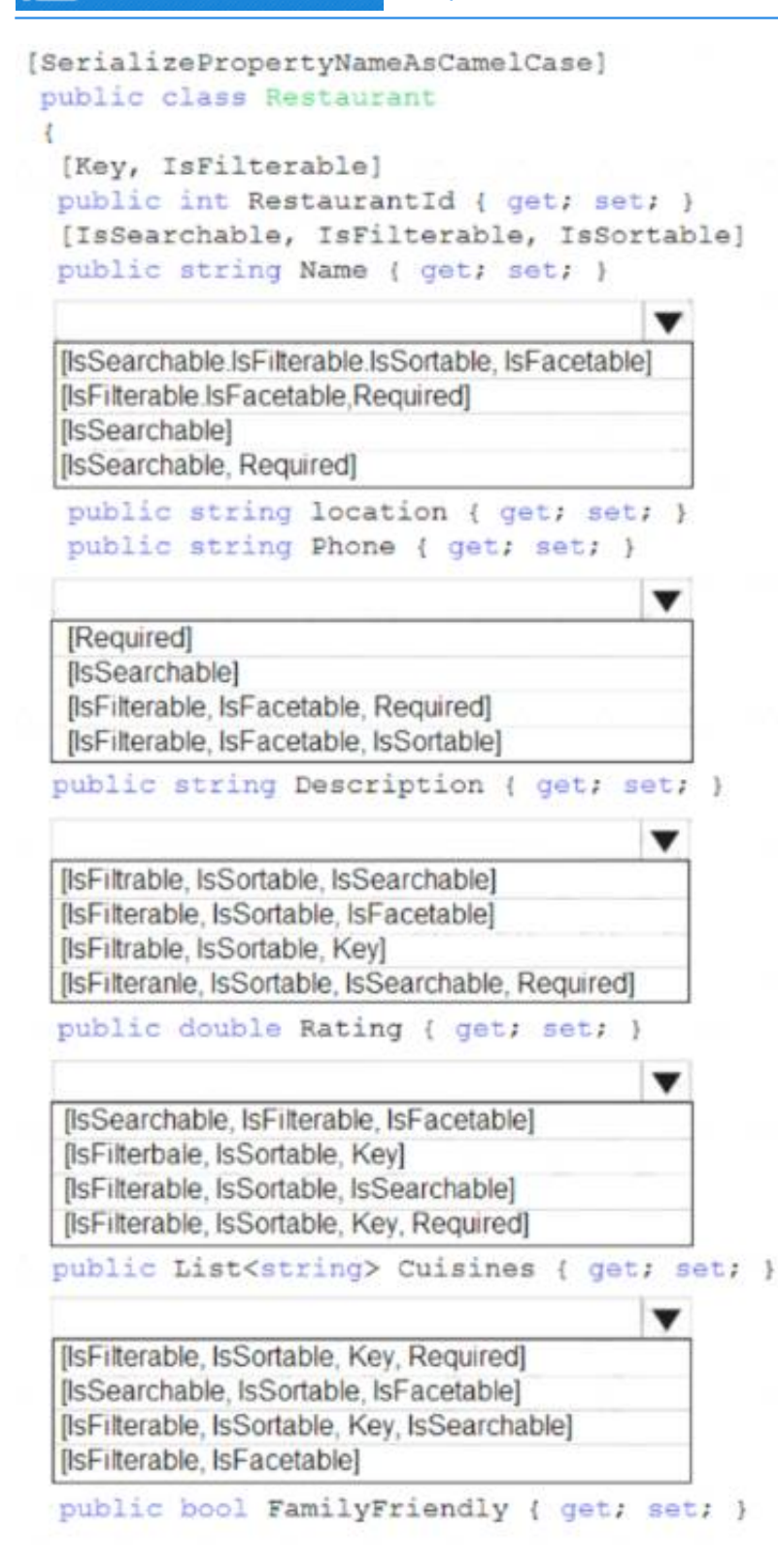

A. Mastered

B. Not Mastered

### **Answer:** A

### **Explanation:**

Users must be able to narrow the results further by location, cuisine, rating, and family-friendliness. Box 2: [IsSearchable.IsFilterable.IsSortable,Required] **Description** 

Box 1: [IsSearchable.IsFilterable.IsSortable,IsFacetable] Location

Users must be able to search for restaurants by name, description, location, and cuisine.

Users must be able to narrow the results further by location, cuisine, rating, and family-friendliness. Box 4: [IsSearchable.IsFilterable,IsFacetable] **Cuisines** 

Users must be able to search for restaurants by name, description, location, and cuisine. All words in descriptions must be included in searches. Box 3: [IsFilterable,IsSortable,IsFaceTable] Rating

Users must be able to search for restaurants by name, description, location, and cuisine.

Users must be able to narrow the results further by location, cuisine, rating, and family-friendliness. Box 5: [IsFilterable,IsFacetable] FamilyFriendly

Users must be able to narrow the results further by location, cuisine, rating, and family-friendliness. References:

### **NEW QUESTION 67**

- (Exam Topic 3)

You are developing an ASP.NET Core website that can be used to manage photographs which are stored in Azure Blob Storage containers.

Users of the website authenticate by using their Azure Active Directory (Azure AD) credentials.

You implement role-based access control (RBAC) role permission on the containers that store photographs. You assign users to RBAC role.

You need to configure the website's Azure AD Application so that user's permissions can be used with the Azure Blob containers.

How should you configure the application? To answer, drag the appropriate setting to the correct location. Each setting may be used once, more than once, or not at all. You may need to drag the split bar between panes or scroll to view content.

NOTE: Each correct selection is worth one point.

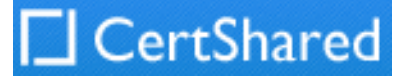

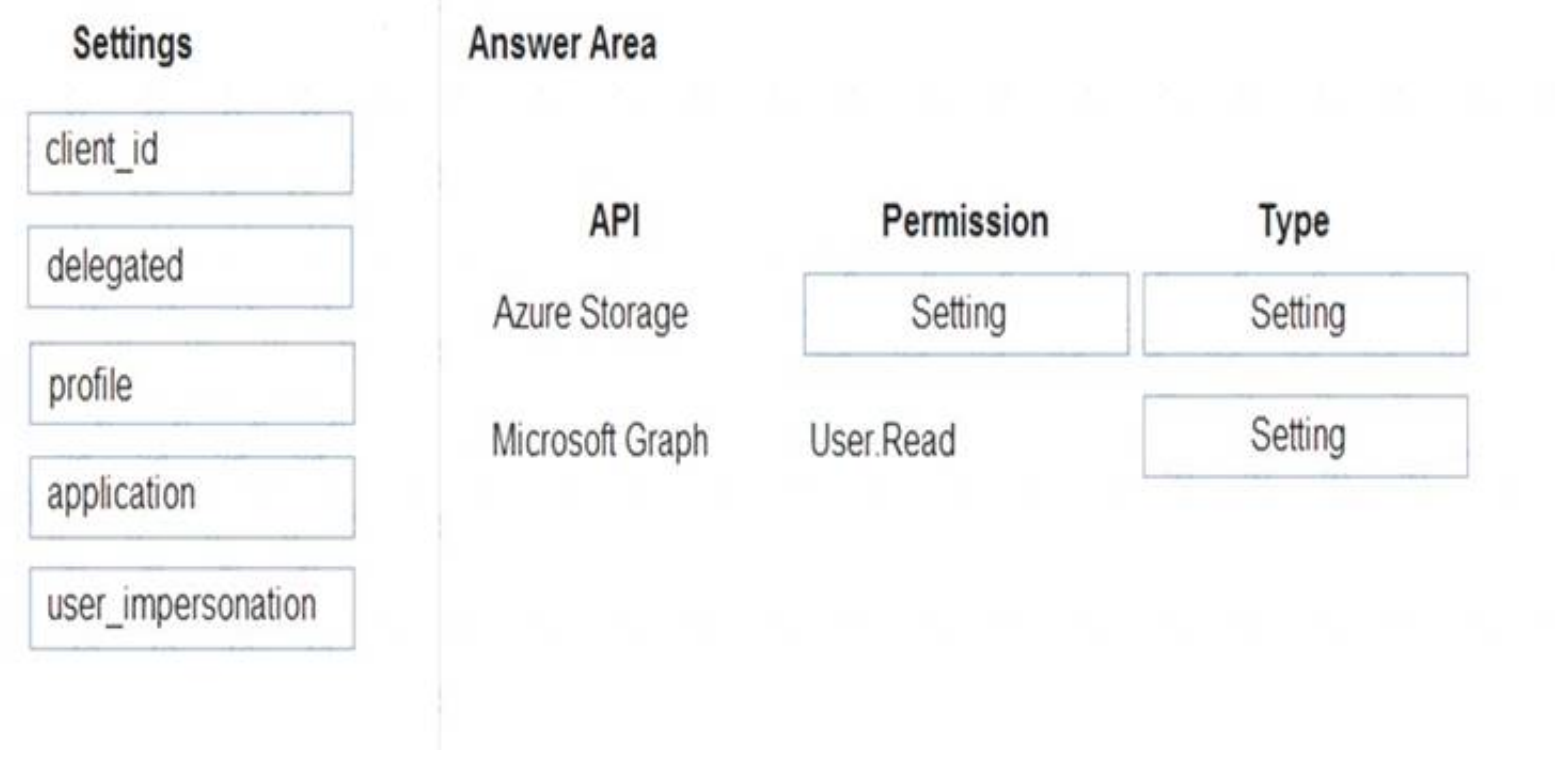

### A. Mastered

B. Not Mastered

### **Answer:** A

### **Explanation:**

Box 1: user\_impersonation

Box 2: delegated Example:

\* 1. Select the API permissions section

\* 2. Click the Add a permission button and then: Ensure that the My APIs tab is selected

\* 3. In the list of APIs, select the API TodoListService-aspnetcore.

\* 4. In the Delegated permissions section, ensure that the right permissions are checked: user\_impersonation. 5.Select the Add permissions button.

Box 3: delegated Example

\* 1. Select the API permissions section

\* 2. Click the Add a permission button and then, Ensure that the Microsoft APIs tab is selected

\* 3. In the Commonly used Microsoft APIs section, click on Microsoft Graph

\* 4. In the Delegated permissions section, ensure that the right permissions are checked: User.Read. Use the search box if necessary.

\* 5. Select the Add permissions button References:

https://docs.microsoft.com/en-us/samples/azure-samples/active-directory-dotnet-webapp-webapi-openidconnect

### **NEW QUESTION 69**

- (Exam Topic 3)

You develop an Azure web app. You monitor performance of the web app by using Application Insights. You need to ensure the cost for Application Insights does not exceed a preset budget. What should you do?

A. Implement ingestion sampling using the Azure portal.

B. Set a daily cap for the Application Insights instance.

- C. Implement adaptive sampling using the Azure portal.
- D. Implement adaptive sampling using the Application Insights SDK.

E. Implement ingestion sampling using the Application Insights SDK.

### **Answer:** D

### **Explanation:**

Sampling is an effective way to reduce charges and stay within your monthly quota.

You can set sampling manually, either in the portal on the Usage and estimated costs page; or in the ASP.NET SDK in the .config file; or in the Java SDK in the ApplicationInsights.xml file, to also reduce the network traffic.

Adaptive sampling is the default for the ASP.NET SDK. Adaptive sampling automatically adjusts to the volume of telemetry that your app sends. It operates

automatically in the SDK in your web app so that telemetry traffic on the network is reduced.

References:

https://docs.microsoft.com/en-us/azure/azure-monitor/app/sampling

### **NEW QUESTION 71**

- (Exam Topic 3)

You are developing an application. You have an Azure user account that has access to two subscriptions. You need to retrieve a storage account key secret from Azure Key Vault.

In which order should you arrange the PowerShell commands to develop the solution? To answer, move all commands from the list of commands to the answer area and arrange them in the correct order.

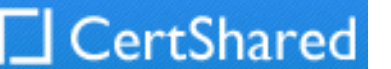

## Powershell commands

## **Answer Area**

\$secretvalue = ConvertTo-SecureString \$storAcctkey -AsPlainText -Force Set-AzKeyVaultSecret -VaultName SvaultName -Name SsecretName -SecretValue \$secretvalue

Get-AzStorageAccountKey -ResourceGroupName SresGroup -Name SstorAcct

Set-AzContext -SubscriptionId SsubscriptionID

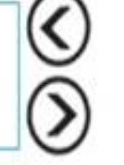

Get-AzKeyVaultSecret -VaultName SvaultName

Get-AzSubscription

A. Mastered

B. Not Mastered

**Answer:** A

**Explanation:** 

Step 1: Get-AzSubscription

If you have multiple subscriptions, you might have to specify the one that was used to create your key vault. Enter the following to see the subscriptions for your account:

Get-AzSubscription

Step 2: Set-AzContext -SubscriptionId

To specify the subscription that's associated with the key vault you'll be logging, enter: Set-AzContext -SubscriptionId <subscriptionID>

Step 3: Get-AzStorageAccountKey You must get that storage account key.

Step 4: \$secretvalue = ConvertTo-SecureString <storageAccountKey> -AsPlainText -Force

Set-AzKeyVaultSecret -VaultName <vaultName> -Name <secretName> -SecretValue \$secretvalue After retrieving your secret (in this case, your storage account key), you must convert that key to a secure

string, and then create a secret with that value in your key vault.

Which service should you use for each scenario? To answer, drag the appropriate services to the correct scenarios. Each service may be used once, more than once, or not at all. You may need to drag the split bar between panes or scroll to view content.

Step 5: Get-AzKeyVaultSecret

Next, get the URI for the secret you created. You'll need this URI in a later step to call the key vault and retrieve your secret. Run the following PowerShell command and make note of the ID value, which is the secret's URI:

Get-AzKeyVaultSecret –VaultName <vaultName> Reference:

https://docs.microsoft.com/bs-latn-ba/Azure/key-vault/key-vault-key-rotation-log-monitoring

### **NEW QUESTION 72**

- (Exam Topic 3)

You have a web app named MainApp. You are developing a triggered App Service background task by using the WebJobs SDK. This task automatically invokes a function code whenever any new data is received in a queue.

You need to configure the services.

NOTE: Each correct selection is worth one point.

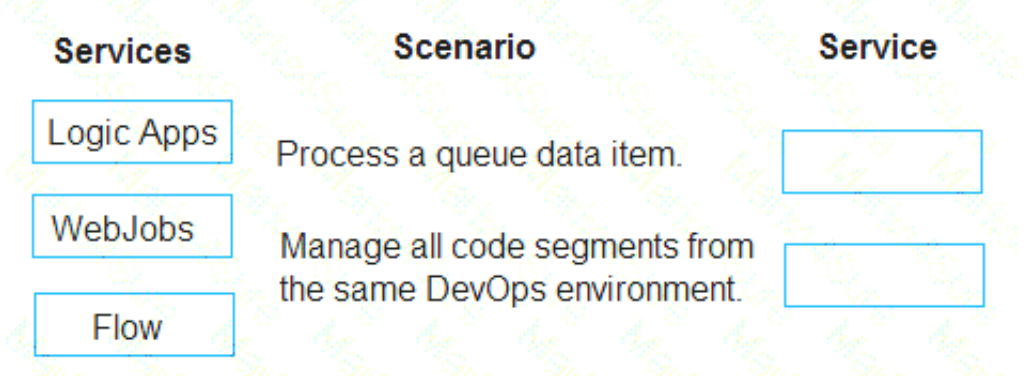

A. Mastered

B. Not Mastered

**Answer:** A

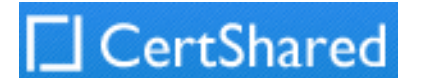

### **Explanation:**

Box 1: WebJobs

A WebJob is a simple way to set up a background job, which can process continuously or on a schedule. WebJobs differ from a cloud service as it gives you get less fine-grained control over your processing environment, making it a more true PaaS service. Box 2: Flow

### **NEW QUESTION 74**

### - (Exam Topic 3)

You are developing an Azure App Service hosted ASP.NET Core web app to deliver video on-demand streaming media. You enable an Azure Content Delivery Network (CDN) Standard for the web endpoint. Customer videos are downloaded from the web app by using the following example URL.: http://www.contoso.com/content.mp4?quality=1

All media content must expire from the cache after one hour. Customer videos with varying quality must be delivered to the closest regional point of presence (POP) node.

You need to configure Azure CDN caching rules.

Which options should you use? To answer, select the appropriate options in the answer area.

NOTE: Each correct selection is worth one point.

# **Answer Area**

## Setting

## **Action**

Caching behavior

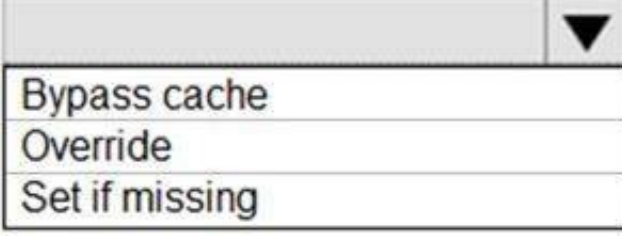

Cache expiration duration

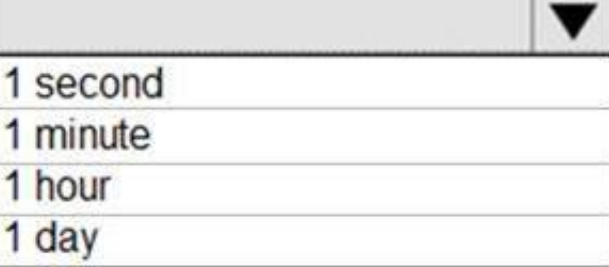

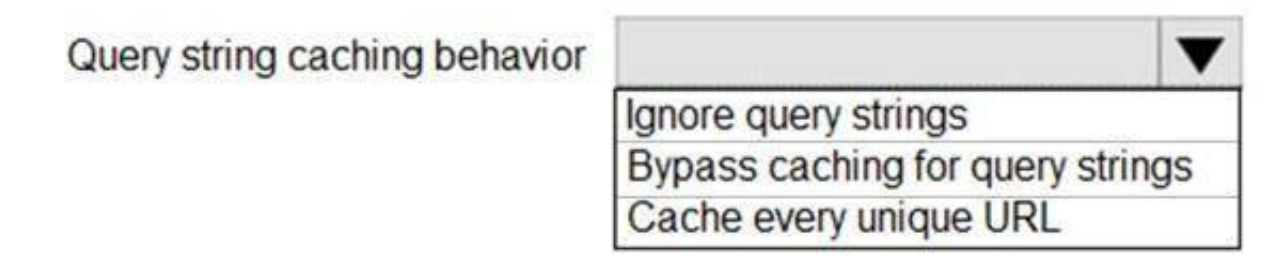

A. Mastered

B. Not Mastered

**Answer:** A

### **Explanation:**

Box 1: Override

Override: Ignore origin-provided cache duration; use the provided cache duration instead. This will not override cache-control: no-cache. Set if missing: Honor origin-provided cache-directive headers, if they exist; otherwise, use the provided cache duration.

Incorrect:

Bypass cache: Do not cache and ignore origin-provided cache-directive headers. Box 2: 1 hour

All media content must expire from the cache after one hour. Box 3: Cache every unique URL

Cache every unique URL: In this mode, each request with a unique URL, including the query string, is treated as a unique asset with its own cache. For example,

the response from the origin server for a request for example.ashx?q=test1 is cached at the POP node and returned for subsequent caches with the same query string. A request for example.ashx?q=test2 is cached as a separate asset with its own time-to-live setting. Reference:

https://docs.microsoft.com/en-us/azure/cdn/cdn-query-string

### **NEW QUESTION 78**

- (Exam Topic 3)

ASP.NET Core API app by using C#. The API app will allow users to authenticate by using Twitter and Azure Active Directory (Azure AD). Users must be authenticated before calling API methods. You must log the user's name for each method call. You need to configure the API method calls. Which values should you use? To answer, select the appropriate options in the answer area. NOTE: Each correct selection is worth one point.

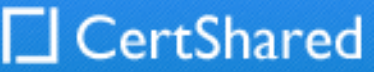

## Code segment

Value

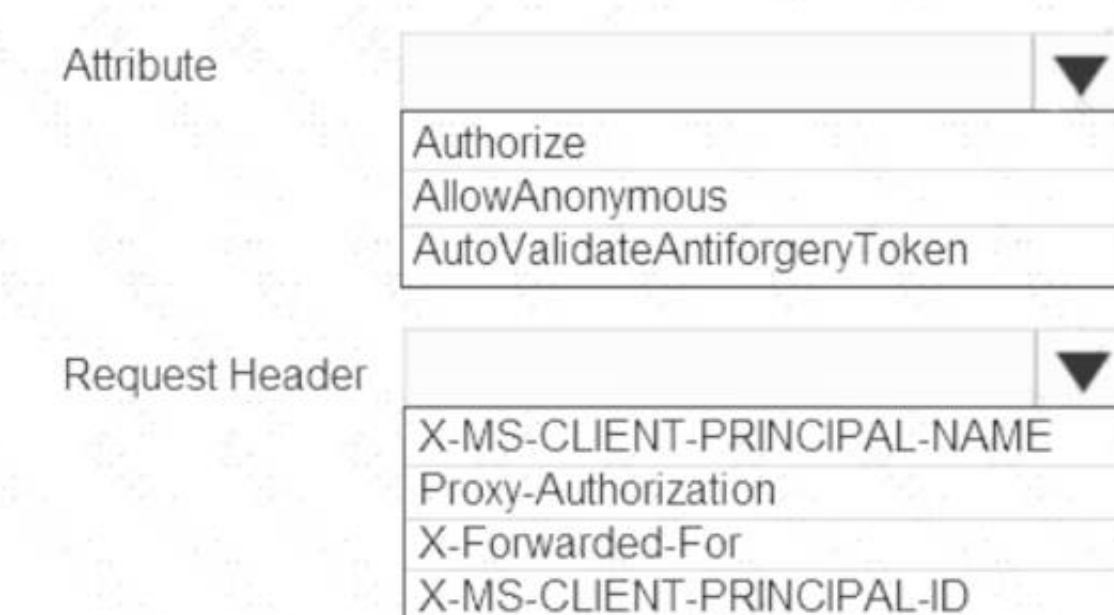

## A. Mastered

B. Not Mastered

### **Answer:** A

### **Explanation:**

Box 1: Authorize

Box 2: X-MS-CLIENT-PRINCIPAL-NAME

App Service passes user claims to your application by using special headers. External requests aren't allowed to set these headers, so they are present only if set by App Service. Some example headers include:

X-MS-CLIENT-PRINCIPAL-NAME X-MS-CLIENT-PRINCIPAL-ID

Here's the set of headers you get from Easy Auth for a Twitter authenticated user:

### {

You must implement Application Insights instrumentation capabilities utilizing the Azure Mobile Apps SDK to provide meaningful analysis of user interactions with a mobile app.

"cookie": "AppServiceAuthSession=Lx43...xHDTA==", "x-ms-client-principal-name": "evilSnobu",

"x-ms-client-principal-id": "35....", "x-ms-client-principal-idp": "twitter",

"x-ms-token-twitter-access-token": "35...Dj",

"x-ms-token-twitter-access-token-secret": "OK3...Jx",

### }

References:

Application Insights is a service for monitoring the performance and usage of your apps. This module allows you to send telemetry of various kinds (events, traces, etc.) to the Application Insights service where your data can be visualized in the Azure Portal.

https://docs.microsoft.com/en-us/azure/app-service/app-service-authentication-how-to

### **NEW QUESTION 80**

- (Exam Topic 3)

You need to capture the data required to implement the Usage Analytics feature of Application Insights. Which three data values should you capture? Each correct answer presents part of the solution

NOTE: Each correct selection is worth one point.

- A. Trace
- B. Session Id
- C. Exception
- D. User Id
- E. Events

**Answer:** ADE

### **Explanation:**

Application Insights manages the ID of a session for you. References: https://github.com/microsoft/ApplicationInsights-Android

### **NEW QUESTION 81**

......

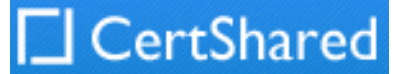

# **Thank You for Trying Our Product**

## **We offer two products:**

- 1st We have Practice Tests Software with Actual Exam Questions
- 2nd Questons and Answers in PDF Format

## **AZ-204 Practice Exam Features:**

- \* AZ-204 Questions and Answers Updated Frequently
- \* AZ-204 Practice Questions Verified by Expert Senior Certified Staff
- \* AZ-204 Most Realistic Questions that Guarantee you a Pass on Your FirstTry
- \* AZ-204 Practice Test Questions in Multiple Choice Formats and Updatesfor 1 Year

100% Actual & Verified — Instant Download, Please Click [Order The AZ-204 Practice Test Here](https://www.certshared.com/exam/AZ-204/)